## **Multimedia Appendix 3**

**Contents of Kokoro-app** 

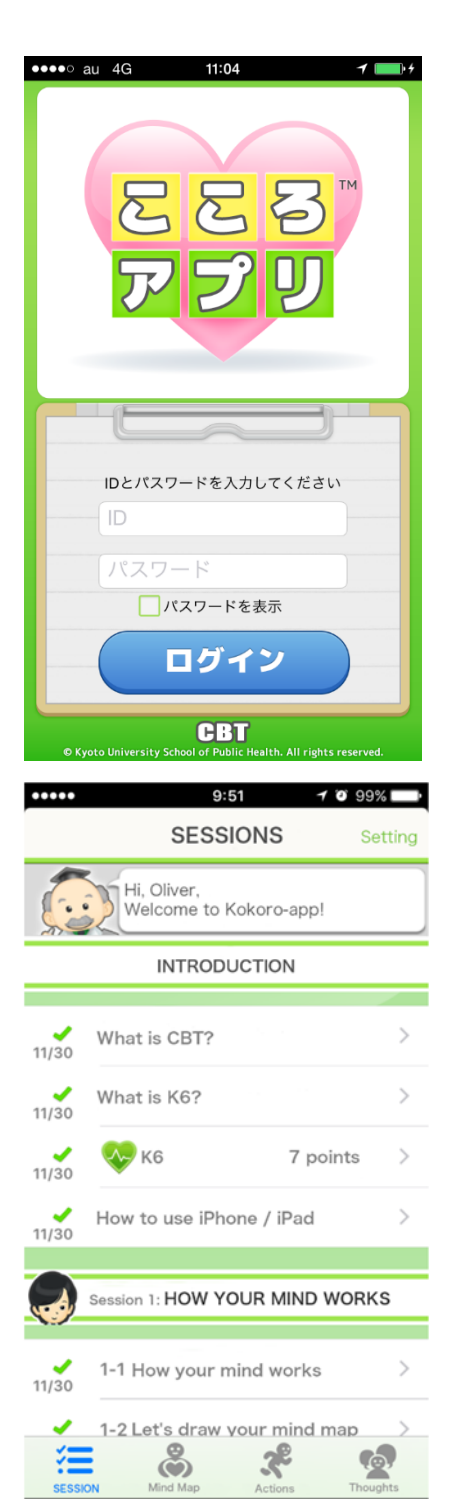

This is the log-in page.

The patient enters his/her ID and password, and provides some preliminary information such as his/her alias figure and his/her alias name.

This is the main page, showing session names and their subsections.

The buttons at the bottom will lead the patient to the main page [SESSIONS], a page for self-monitoring by filling in a mind map [Mind Map], a page for planning and executing a behavioural activation "personal experiment" [Actions], or a page for devising alternative thoughts [Thoughts].

At the beginning of each session, a window for K6 pops up for the patient to self-monitor his/her current distress level.

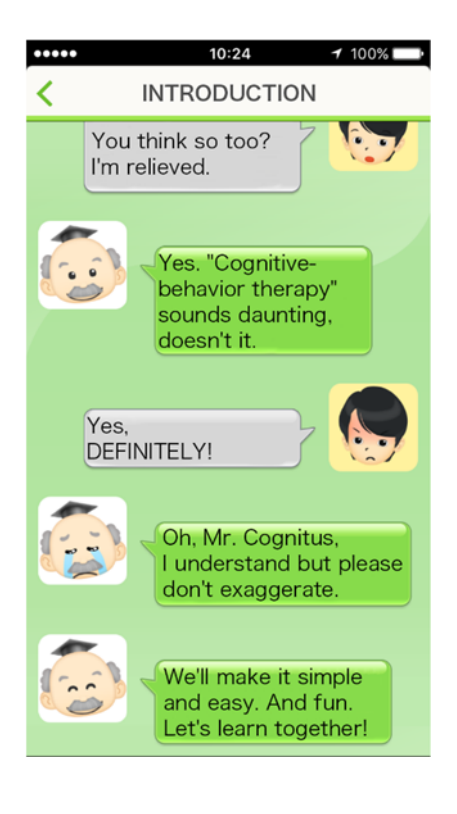

Each session contains dialogues between characters (Professor Kokoro, Mr Cognitus, Ms Actie, Ms Assertia, CBT Robot, Junk Robot) who explain the principles and skills of CBT.

Altogether there are 8 sessions: one introduction, two on self-monitoring, two on behavioral activation, two on cognitive restructuring, and one epilogue.

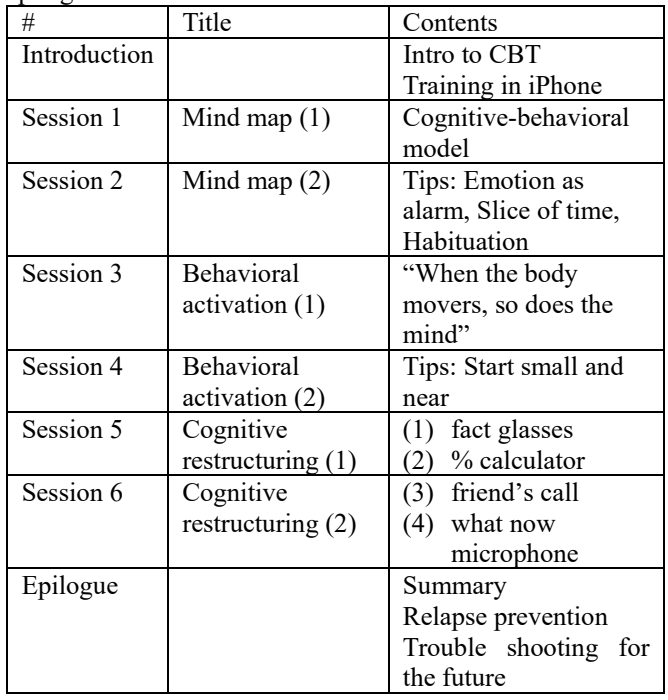

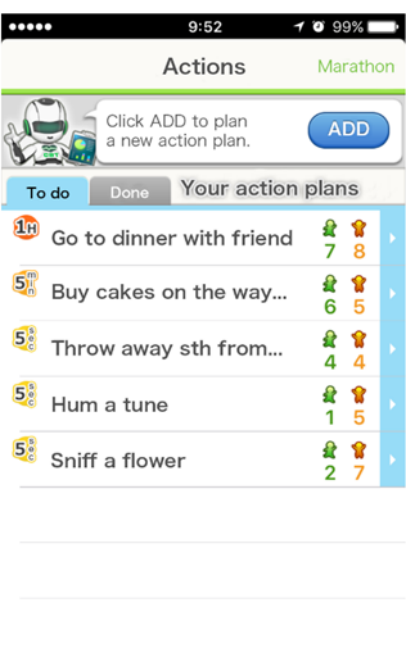

෯

ぷ

This is a page for planning a behavioral activation "personal experiment." They are called and explained in the Sessions as "personal experiment" to emphasize two aspects. First, each behavior may or may not be fun for each person. The patient therefore has to find it out for himself personally. Second, the patient will have to observe what happens to him as he performs, or tries to perform, the action, as if it were a true experiment.

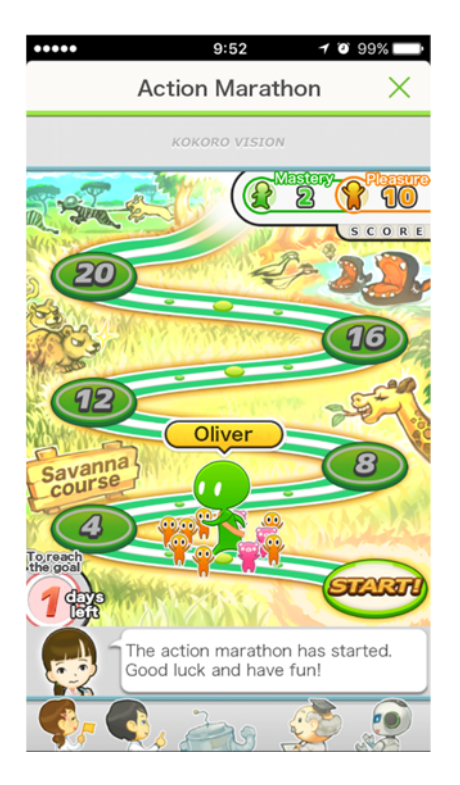

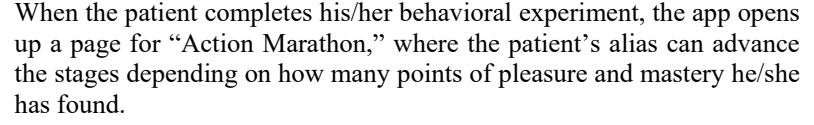

This is a page for cognitive restructuring. Each of the four items to the right of the display opens up a dialogue with the "item" which will lead the patient through Socratic questions to alternative thoughts.

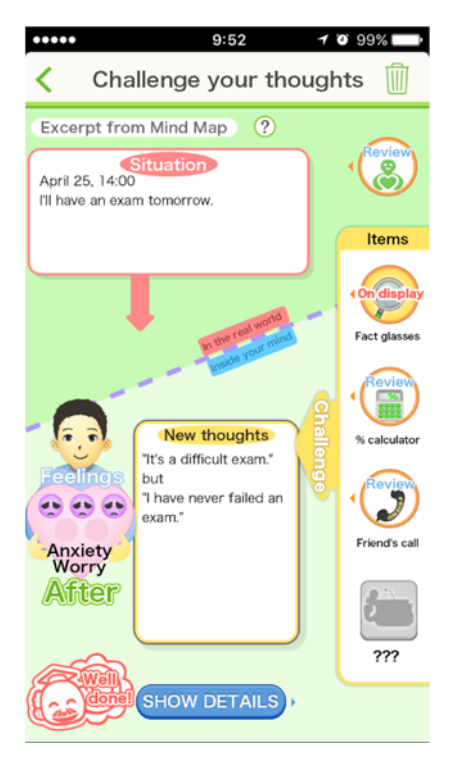